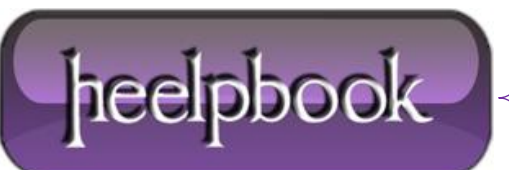

**Date**: 14/07/2012 **Procedure:** How to connect a PDA / Pocket PC to Exchange Server **Source: [LINK](http://www.physics.leidenuniv.nl/institute/smg/manuals/connecting_pda_to_exchange.htm) Permalink: [LINK](http://heelpbook.altervista.org/2012/how-to-connect-a-pda-or-pocket-pc-to-exchange-server/) Created by:** HeelpBook Staff **Document Version:** 1.0

## **For a PDA's already in use**:

- *Delete the exiting Partnership*
- 1. Disconnect your **Pocket PC** from your desktop.
- 2. Open **Active Sync**.
- 3. Select **File**, then select **Delete Partnership**:

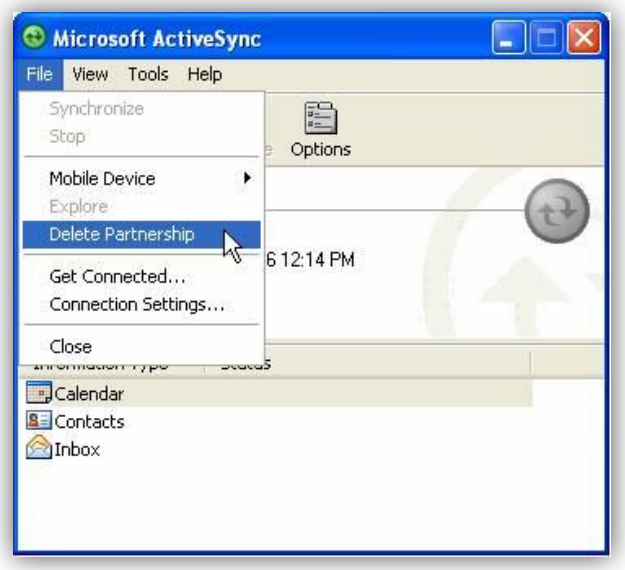

4. Connect your device and set up a new partnership, as described under **On first time use**, below;

## **On first time use**:

Install the application **ActiveSync** on your PC. When you connect your **PDA** to your computer, **ActiveSync** will respond with the following screens, which will now used through several steps to install a so-called **Root Certificate**.

1. Connect your device your PC; **ActiveSync** responds with the following screens:

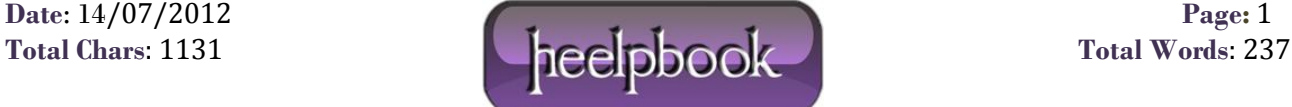

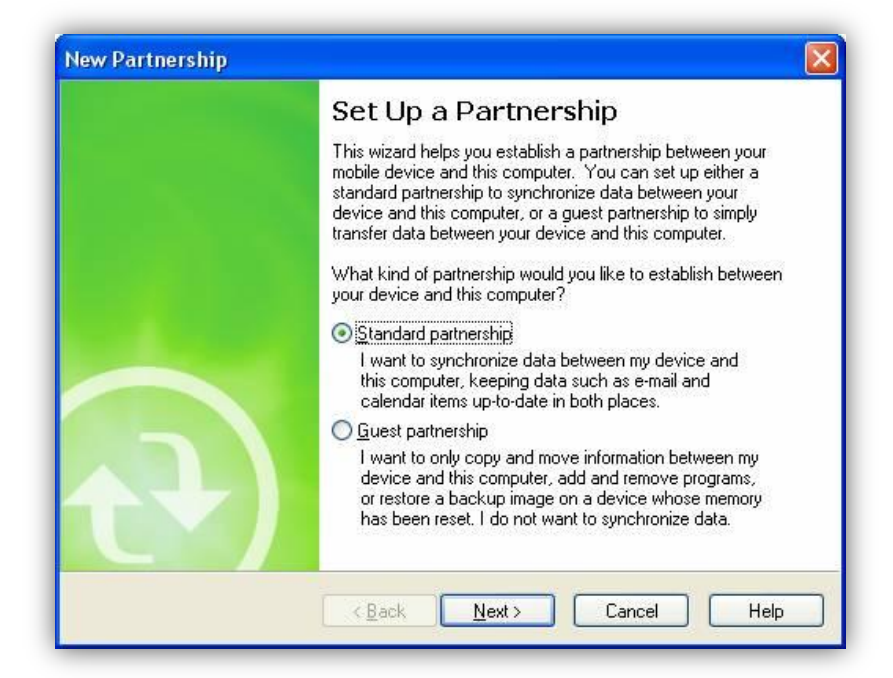

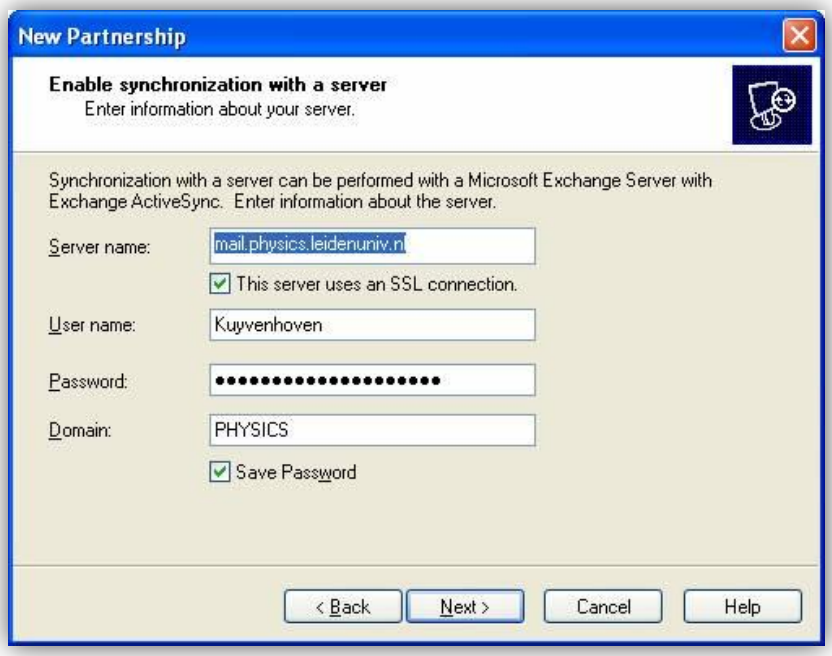

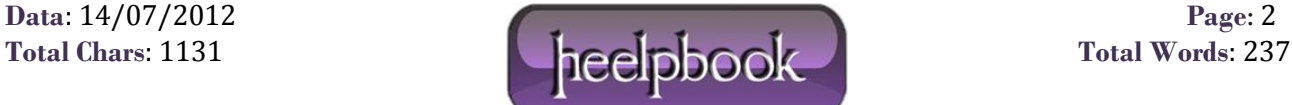

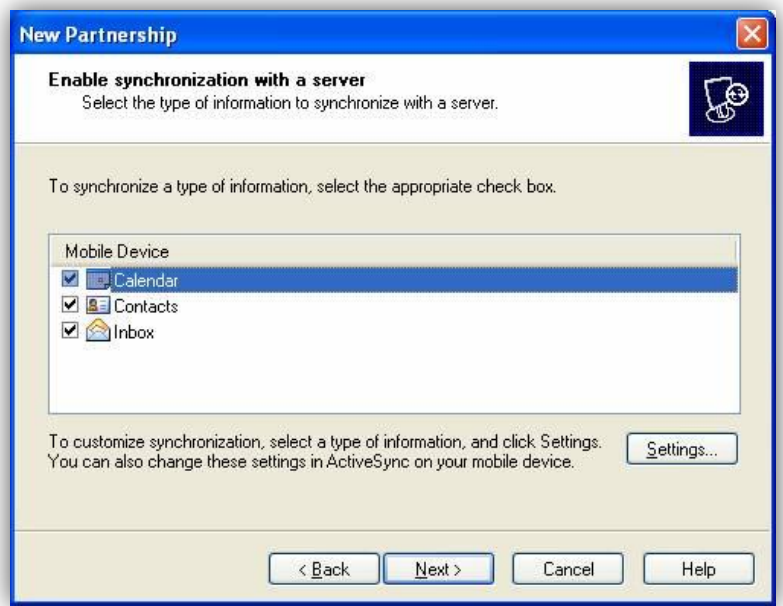

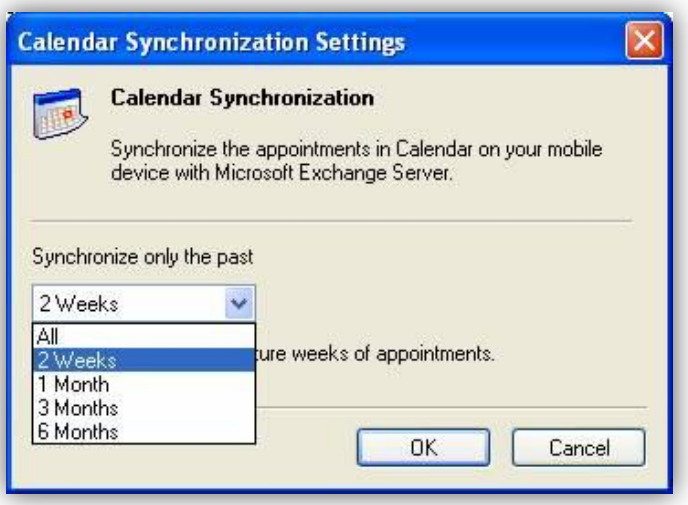

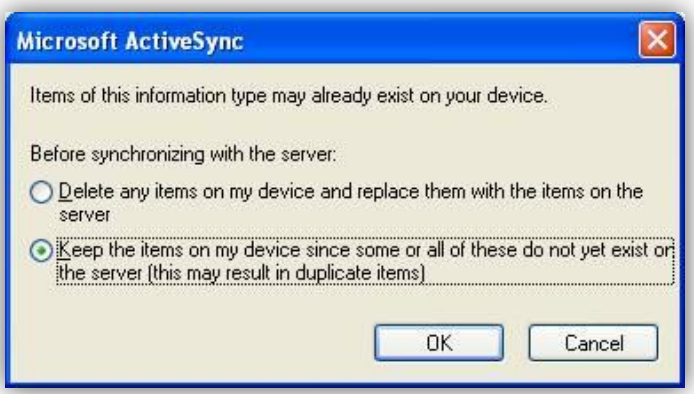

**Data**: 14/07/2012 **Page**: 3

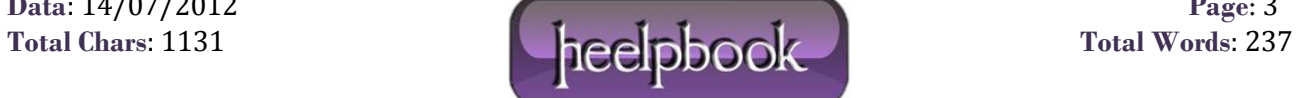

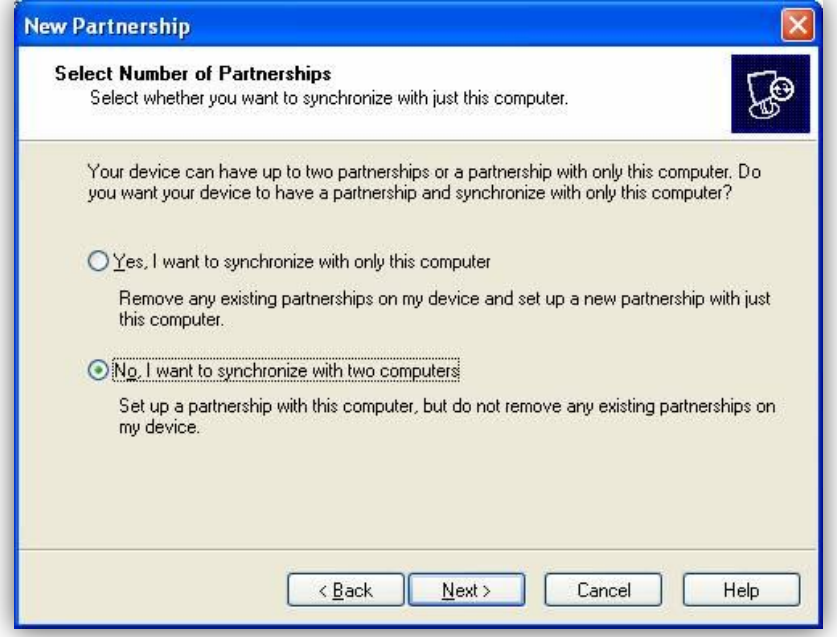

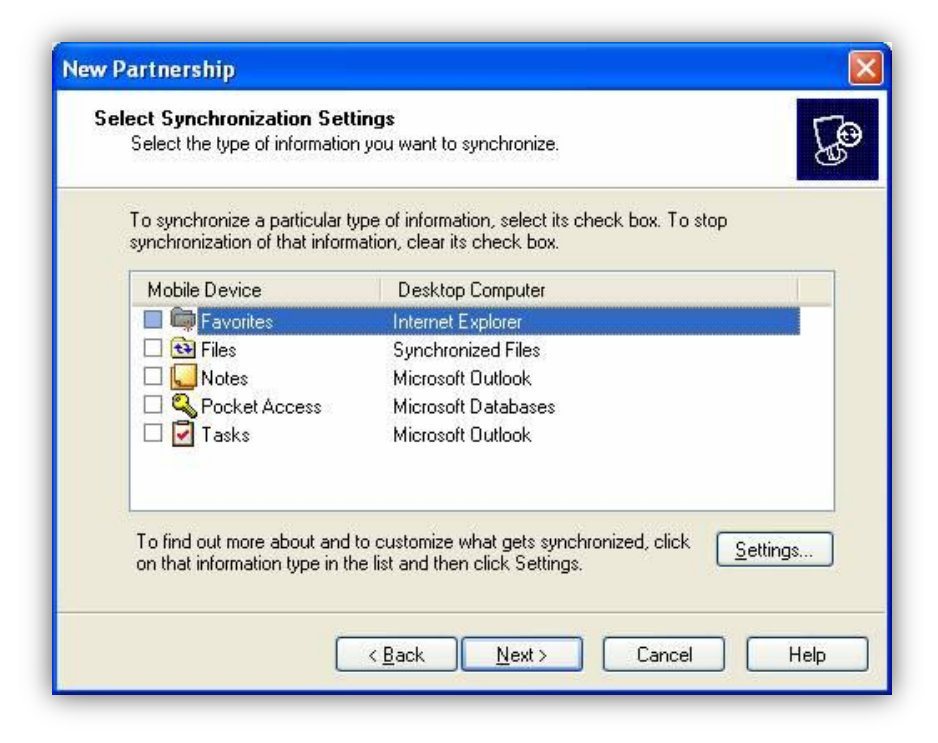

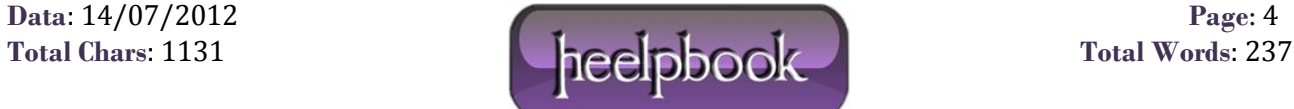

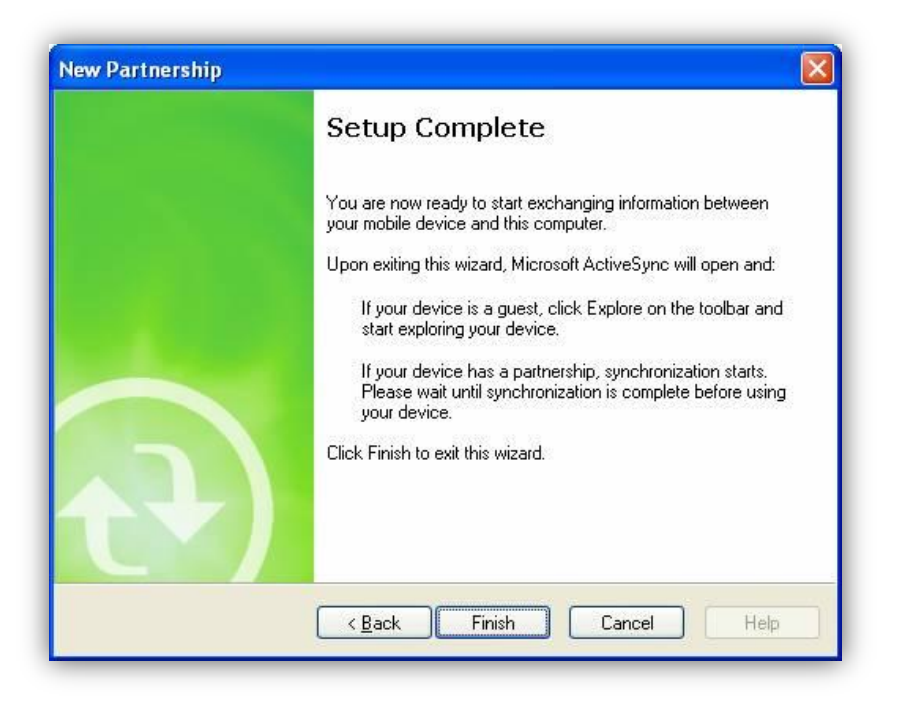

2. Open Windows Explorer on your desktop, and locate your **Pocket PC** device.

3. [Download](http://heelpbook.altervista.org/wp-content/uploads/filebase/01/addrootcert.zip) the **Addrootcert.exe** file and copy it to your **Pocket PC 2002** device, and store it the **\Windows\Start menu** folder, so it can be seen in the **Windows Start** menu.

4. Download your certificate, and copy it to one of your **PDA** folders

**Note:** If you use a storage card, copy **Addrootcert.exe** to the **My Documents** folder on the card. If you have multiple devices, you can now use this card to run **Addrootcert.exe** on each device.

5. Run the **Addrootcert.exe** application.

6. Click **Open**, and then click the **.cer** file that you want. Click the **Install Certificate** button to add the certificate to the root store.

7. Do a soft reset on the device to make sure that it registers the new certificate.

Note Addrootcert.exe installs only self-signed root certificates into the root store. For example:

> MyCompany Root Cert -> Web server that is running certificate from above

Note You cannot install intermediate certification authority certificates, which are required for hierarchical situations. For example, any deployment in which you have the following will not work.

MyCompany Corporate Root

-> MyCompany Intranet certificate authority

-> MyCompany Intranet certificate authority 1

-> Web server that is running certificate from abov

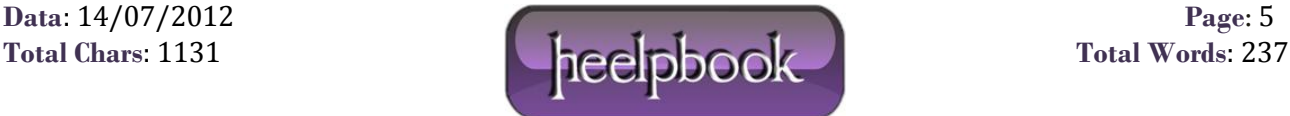